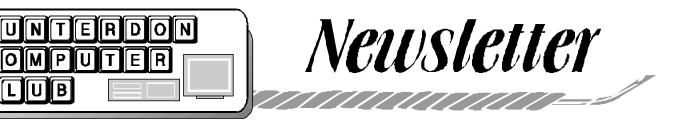

Volume 15 Issue 2

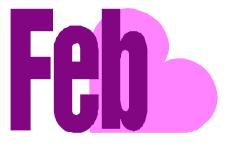

### NEATO! CD LABELER KIT DEMO by Jim Russ

Well you finally learned how to backup your CD ROM programs, stream, download, rip & burn MP3's and audio CD's and you now have a pile of CD's with cryptic notes scrawled on them in felt tip pen which you have not been able to decipher since you wrote them. Time to think about a CD labeler kit! One of the better one's is by Fellows, the label people and it is called "Neato" which I think is just the right term for it as it turns out some very nice looking labels. The kit, which I got from "Office Max" on sale for about \$10, contains every thing you will need to turn out some nice, really neato! labels. You can purchase self stick templates for ZIP, Audio, Video, Floppy, CD & others media and print color labels with graphics and text to identify the items in your collection. With CD's you can also print Jewel Case Inserts on your lazer or inkjet printer. To save time I'll be using and showing labels which I have preprinted. I'll also demo the software and the alignment tool which comes with the kit to apply the labels to CD's. Before the development of an alignment tool, applying the label and centering it on a CD was no mean feat! With this tool it is a snap. Come see how easy it can be to make professional looking labeled CD's. Know what music you have stored on that audio disk and be able to find that MP3 file you recorded and have not been able to locate since.

# PRESIDENT'S LETTER

The January meeting was an inky affair to say the least. We learned that dressing in a white jacket was critical in refilling an inkjet cartridge. Don't get it? You need to come to the meetings to be on the inside of the insider jokes. And this meeting was full of great wit and laughter.

Jim Russ bought an ink refilling kit at Oddjobs for \$19.95. Regular price was \$49.95. The company is FillJet and their web site http://www.filljet.com.

The company provided videos that explained the step by step operations. If you visit their web site, you will find an online manual explaining all the tools and the procedures depending on the type of inkjet printer you own.

Some tips learned from FillJet include "always remove the cartridge from the printer when refilling."

"When filling the cartridge with ink insert the injection syringe all the way to the bottom of the sponge and slowly fill the cartridge. This will allow the ink to fully saturate the sponge. "

"If the cartridge has been empty for longer than 2 weeks do not try to refill it. Chances are the sponge inside the cartridge has dried out which will cause it to leak. "

"Refill the cartridge only after it is completely empty."

We thank the assistance of Rick Williams for getting a good presentation camera in place for this presentation.

In the process we learned what a heat sink does in a computer. Jim's presentation computer had this component irreparably loosened up in transit. Several members volunteer to blow on the unit during the presentation, but Bill Woodall saved the meeting with a lap top as I recall.

Regardless of my memory, the club seems to pull together with technical glitches and get the meeting going. Thanks to all who persisted in the solution.

The regular meeting dates are official for the club. The next date is February 16th. The meeting topic is "Printing 'Neato' CD Labels ". If we have a jolly time and you are not there, well too darn bad.

The following two meetings are March 16th and April 20. For March 16th we have meeting room A for the business segment.

I wanted to comment on the Q&A topic about receiving via email an EXE file extensions which means in Windows this is a computer program. You may think opening these under the protection of virus software is safe.

The advice is do not open untrusted source EXE files period.

Although the software may not do damage, it might make installations on the Windows menu and in the registry. The install may uninstall or cripple some other program you have by accident.

The program may not provide an uninstall in the control panel Add/ Remove programs. Or if it does, the uninstall may be unprofessional and uninstall files you need.

The program may install software in your IE browser that tracks your browsing activity along with your email address!!!!

So remember trusted source. Now repeat trusted source, trusted source, trusted source .... At each meeting we will chant this together if you need more help.

# Feburary 2002

# Page 2

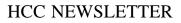

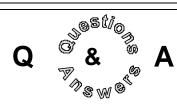

The virus article in the Star Ledger was discussed. The article claimed that you should not bother with virus protection software. Some discussion took place over the article and the author, Jim Coates. Bill Woodall pointed out that software can be purchased with a virus and there are some major brands, that you would not expect as a reason you may want virus protection, often over looked.

Dr. Barad brought up the Selfblk.exe hoax. The issue was getting the file back onto your computer after you fell for it. There is information on our Web site.

Lon Hosford made a reminder to everyone that there are no good samaritans out there in email land that want to let you know about potential security threats to your computer. If you get them from a stranger ignore them. If you get them copied from your friends, ignore them.

There was discussion over ISPs blocking EXE extension files as a security measure. This seemed unrealistic. One case was mentioned about sending selfextracting zip files a common activity in business to business communications. Another was sending puzzles where the software creates a file with an EXE file extension. Bill Woodall recommended to remove blocks for EXE and only open them when received from a trusted source.

Don Columbo asked about purchasing a refurbished monitor from Tiger, a mail order firm. Bill Woodall experienced Tiger sitting on your money because often they do not stock the item you purchase and need to order it. The overall consensus was to buy a new monitor. The brands recommended are Hitachi and Sony with 19 inch prices \$300-400 and 21 inch prices \$400-\$500.

John Gbur mentioned that Staples has a promotion to beat any price.

To view the exact time anywhere in the USA, go to: http://nist.time.gov/

### WINDOWS INTERNET SECURITY OPTIONS

by Lon Hosford

At the December 2001 meeting a set of instructions were circulated to help block out advertisements.

### **Getting There**

The procedure entails getting to the Internet Properties (Options) which is possible from IE 5.5 menu choices Tools, Internet Options or from the Windows Start button by selecting Settings then Control Panel and then clicking the Internet Options icon.

In both routes, you then select the Security tab. The circulated instructions told you to select High Security on this window.

### The Zones

The top part of the security tab window provides you with icons for zones named Internet, Local Intranet, Trusted sites, and Restricted. The Internet zone is the selected icon and would be affected by following the instructions above.

### **Zone Security Options**

All zones but the Internet zone are for you to identify specific web addresses to include in the zone. Then for each zone you select security options from the bottom of the screen which is described in more detail later in this article.

### **Zoning Web Sites**

The Internet zone covers all sites not covered in the other zones. In other words, it is the catchall if you have not used the other zones which you likely have not.

So if you set the Internet zone security to High, you may find it impossible to experience many web sites. The best approach is to know how these zones work.

For Intranet, Trusted sites, and Restricted zones, you have a Sites button. For Trusted and Restricted zones this button allows you to place web addresses into these zones.

The Local Intranet zone Sites button presents three check boxes that give you a more summarized way of choosing the web addresses to be in this zone, and an Advanced button that allows you to add specific web addresses.

The bottom part of the security tab window is a slider and a Custom button both of which let you select security choices for the zone icon selected at the top of the window.

### **Custom Button**

The Custom button shows a list of all the security options possible. It requires you to make security choices for dozens of items which we will discuss a bit more later.

### Security Slider Button

The slider at the bottom of the screen is just a convenient way to select security choices using the concepts of High, Medium, Medium-Low and Low security.

The slider just makes selections for you that you see when you click the Custom button. This way you do not need to use the Custom button or understand the many security choices. Just read the description to the right of the slider as you move it.

### Using the Zones and Security

I will present two scenarios. One is based on the circulated instructions and the other is based on using the security setting defaults.

### Using the Circulated Instructions

This is basically saying you want high security for all sites. This restricts the functionality of sites like Yahoo, Microsoft, Amazon, getting the picture. However, you can still identify these sites as low risk sites and regain their full or partial functionality.

Now suppose you want high security for all sites as the circulated instructions urged but you have a site or two that you more fully trust such as you may more fully trust Amazon.com.

What you do is select the Internet zone icon at the top and move the slider at the bottom to High. Then select the Trusted icon and click the Sites button. Add the web addresses of the sites you more fully trust and click Ok. Then move the slider, with the Trusted icon is still selected, to Medium (recommended) or Low (default).

(continued on page 3)

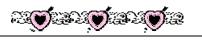

### WINDOWS INTERNET SECURITY

**<u>OPTIONS</u>** (continued from page 2)

### Using the Security Setting Defaults

This is basically saying you want medium security for all sites and realize the typical functionality of sites like Yahoo, Microsoft, and Amazon. However, you can still identify other sites as high risk sites and restrict their functionality.

Without you doing anything, the Internet zone is set to Medium security. The Trusted zone is set to Low security. The Restricted Zone is set to High security. The Local Intranet zone is set to Medium-Low security.

Sticking with these setting, you think in terms of sites that you know are risky but want to visit them, you add them to the Restricted zone and keep the Restricted zone at High.

### What Is Being Secured Anyway?

The security items that you are controlling are: ActiveX Controls and Plug ins, Cookies, Downloads, Scripting, User Authentication, and a bunch of other miscellaneous items.

You can look at these with the Custom button as l describe them a bit.

Most of the choices for security are between enabling the feature, disabling the feature or prompting you before the feature works.

ActiveX Controls and Plug ins are software installed on your computer and restricted to working in your IE browser. Flash player is an example of an Active X control.

One of the ActiveX control features is Download signed ActiveX controls. Signed means a company such as Verisign is underwriting any losses and has done a background check on the web site owner.

If you disabled this choice, you would not be able to install the Flash 5 player which is signed nor would you be prompted when its installation is needed. If you choose Prompt, then you get a message box for you to choose. If you choose Enable, the Flash 5 player would install without asking you.

Notice there is a choice for unsigned ActiveX controls. This is normally Dis-

abled. You can get into trouble if you let unsigned Active X controls install unless you fully trust the site. Even then the prompt choice would be the minimum for me.

Keep in mind there are unsigned Active X controls that could transmit a report of your browsing activity or are forms of viruses.

Cookies are data put into your computer to help the web site optimize your browsing experience. The data could be anything from your shopping cart choices, to your login name at site like Amazon.com. Normally these are enabled.

Downloads include the downloading of files and fonts. These are normally enabled; i.e., no prompting.

User Authentication is when you see the pop-up message box asking you for a password.

Scripting includes scripts like Javascript, VB Script and also the running of Java applets. Also usually enabled.

# What Security Choices Does The Slider Select?

There are many more choices than could be covered in an article and any of us would care to know about.

But you can with the Custom button window open, select from the menu High, Medium, Medium-Low and Low list at the window bottom and then hit the Reset button to see what choices are made with the slider button.

You need to answer OK to the warning to change the Zone. Then you can browse the list to see the choices made. For example with High security mostly everything is set to Disable.

After you are done experimenting, select the Cancel button and then select the Default Level button to return the security of the zone you were "customizing".

### The Easy Way Out

Do nothing. Keep the default settings. If you are browsing any sites you do not trust, do not accept any security prompts that appear. Above all do not accept prompts for unsigned Active X controls.

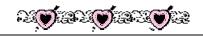

### **IMPROVE YOUR IMAGES**

(Computer Shopper, Dec. 2001)

You can snap up plenty of information about digital photography online, from buyer's guides to reviews to tips for managing tasks. A good place to start is Short Courses (www.shortcourses. com), which contains courseware to teach you to use your camera and do some digital editing. Another top specialty site, Digital Photograph Review (www.dpreview.com), includes detailed reviews, several heavily used forums, and links to other informative digitalphoto sites.

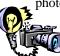

Manufacturers' Web sites are also good sources of information, not only on

camera models but also on capturing and editing images. Sites run by Adobe (www.adobe.com/learnexplore.html) and Corel (www.designer.com/focus/ articles.html) provide some good information, though naturally much of it is oriented toward their respective products.

Finally, editorial sites such as CNET (www.cnet.com), ZDNet (www.zdnet. com), Creativepro.com (www. creativepro.com), and The Imaging Resource (www.imaging-resource.com) offer an assortment of reviews, as well as advice about digital photography and imaging. (NDET and ZDNet are owned by CNET Networks, *Computer Shopper's* parent company.)

### STOP PROGRAMS FROM AUTO-MATICALLY STARTING IN W98

(NEW York Times, 01/31/02)

Some software installers will put a program shortcut in the computer's StartUp folder during the installation process. To stop certain programs from starting whenever you boot up, rightclick on the Start menu and select Open, double-click on the Programs folder and then on StartUp. Open the folder and remove any program shortcuts you do not want to load automatically.

When working in Windows, you should check the preferences in your programs to make sure and "load at Start Up" options are not checked.

# Page 4

### SOFTWARE VACINATION WITH PAIN

Part 2 of 2 - Country Line Dancing by Lon Hosford

You remember from last month's issue that I wanted to install Norton 2002 antivirus software because of the Office 97 macro virus I had in an email attachment I sent to other club members.

The process required the surgical procedure of installing IE 5.5 and removing IE 3.01 before Norton 2002 would play ball.

Now I was onto Norton 2002 installing. It no longer hollered about me not having a recent version of IE. Its progress bar zinged along. Installing, folder making, registry poking messages zoomed along.

Then BAM BANG ZOOM, up came the hideous red X unexpected error exception message with only one choice, Ok. Ok I okayed the Ok.

After that Norton 2002 began running in reverse. Two steps forward and two steps back. Yep the progress bars appeared to work in reverse. It proceeded along with messages of what it did do to my computer, it was now undoing.

Before it was done another hideous red X unexpected error message appeared. Again I okayed the Ok. Norton 2002 continued its reversing until it popped a message that an unexpected error was encountered. Duh! I think I already know that! So I for a third time I okayed the Ok, Okay.

So what's next. Heck I really wanna do it again. Two steps forward, two steps back and two steps forward again. I think I am getting the hang of this.

Norton 2002 install zoomed forward and the hideous red X unexpected error message did not appear at the same progress point as before. Was I home free?

Not! The hideous red X unexpected error message reared its ugly rear later than before. Different this time I noticed that the Norton 2002 install did not reverse. It kept going! So I okayed the Ok for the fourth time if you are keeping count.

Norton 2002 proceeded to complete the install. Then I had to reboot to complete the process. After the reboot, Norton 2002 install completed its tasks without any-

more hideous red X unexpected error messages. Was I home free?

Not! I needed to try the Norton 2002 Live Update feature. Sounds better than a Dead Update. If my computer was dead would I need a virus checker anyway? So since it is alive so far, I'll do the Live Update.

Live Update amounted to 2.5 megabytes of software downloaded from a Symantec, publisher of Norton 2002, ftp site. This took 3 minutes before the download started and at 56K you can guess at the 2.5MB.

Was I reinstalling the entire program again? Partially, I was getting the latest virus updates as well. But I was also in for another full reboot. If you are keeping count from last month's article, I am up to 5 reboots.

The reboot went smooth and the new updates seemed to take. But why was I doing this again? Its been so long since the mission started. Answer: To clear the Word 97 macro virus from the Word document I sent to club members.

There are two drives on this computer, 6 MB and 1.51 MB holding 80,000 files. The software tirelessly trudged through the files. It found 20 files of the 80,000 with problems of which 17 were infected with the Word 97 macro virus including that email attachment that started it all.

Three files had a virus that could not be corrected. Those 3 were unopened downloaded email attachments and I already knew they had viruses in them.

Six hours were involved, five reboots, and two software installations to clear the virus. To think since 1996 that the machine has run happily.

Lets hope this Norton thing does not change that success. I already have had a message from Norton that I did not like. A preselected option is to scan the outgoing email (recommended).

It did that scanning of outgoing email well for a few days. Then it got stuck on one and claimed it could not contact my email host. Well my email client claimed the email was sent. So I had to send again and put a note in the email apologizing if this was a duplicate.

Now I am really confused. Is Norton

sending a second copy? I am sure someone will tell me. Well you can guess that outgoing email scan option is now OFF!.

To cap this story, I know who infected my computer. There are only two people who ever sent me Word 97 attachments with macros. One had sent the other virus Norton caught and could not fix. I know who you are.

Get vaccinated!

Living on Earth is expensive, but it does include a free trip around the sun every year.

Birthdays are good for you; the more you have, the longer you live.

How long a minute is depends on what side of the bathroom door you're on.

If ignorance is bliss, why aren't more people happy?

### KEYBOARD THRILLS

(New York Times, 01/17/02)

Whether you play the piano or not, Le Piano Graphique (www. pianographique.com) is a thrill. This Shockwave-enhanced site turns your computer keyboard into a combination music simulator and psychedelic exhibit. After choosing from one of the five "Pianos" available (each represents a different type of music; "Rude boy," for example, is reggae), wait for the blue keyboard to load and then start typing. Each letter controls a different music sample and graphic image. Layering the tracks will layer the images.

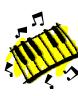

Pay attention to the instructions for each piano: on some you can grab animations and move them around or create a record sleeve, among other fun choices. And

don't forget to end by typing "Z" on the jazz piano ("Compulsion") - that is, if you want to hear some well-deserved applause.

### **FAXED SIGNATURES:** DO THEY STAND UP IN COURT? (Smart Computing 02/02)

Whether a faxed signature is legally binding depends on the nature of the business the relationship between the sender and recipient and (if the case foes far enough) the disposition of the judge.

In most businesses, faxed signatures and initials are considered proper and binding," says John Tocci, an attorney with the Boston-based firm Mintz, Levin, Cohn, Ferric Glovsky, and Popeo P.C. "These fall under Uniform Commercial Code (UCC), which applies loose standards to supporting the speed of commerce."

But in some businesses, faxed signatures won't do. "In most states, a real estate transaction can't be finalized without original documents," says Tocci. It's one of several areas of law where old formalities persist. Only 100 years ago in Massachusetts, a seller couldn't close a real estate deal without 'delivering season' - that is, giving the buyer a handful of dirt from the property."

A lot also depends on established custom between parties. "If one party can demonstrate a history of doing business based on faxed signatures," Tocci explains, "then the other party will have a hard time contesting the validity of those signatures." In court, judges prefer originals whenever they're available, and usually require them unless they've been destroyed. "If you can raise any doubts or confusion about a faxed document," says Tocci, "a judge may disallow it."

Are faxed signatures any more binding that scanned signatures inserted into emails or other electronic documents? The Electronic Signatures in Global and National Commerce Act, enacted in June 2000, states that "a signature. contract, or other record relating to such transaction may not be denied legal effect, validity, or enforceability solely because it is in electronic form." As this open-ended wording suggests, lawmakers and lawyers still aren't en-

tirely comfortable with electronic signatures. "Things could change," says Tocci, "but right now a fax signature probably carries more weight than an electronic signature, because a fax testifies to the existence of an original signature on a hard-copy document."

We're trying to get the newsletter to you in good shape. If you are receiving mangled or torn newsletters, please e-mail me (mreuter@ptdprolog.net) or let one of the officers know so we can remedy this problem.

### HOW MUCH DATA CAN YOUR **STORE ON A DVD-ROM?** (Smart Computing 02/02)

You can store several times more data on a DVD-ROM than you can on a CD-ROM. CD-ROMS top out at 700MB, but a single-sided, single-layered DVD-ROM can store 4.7GB of data. DVD-ROMs can store data on two layers per side or on both sides of the disc, providing even more storage. A singlesided, double-layered DVD-ROM can store 8.5GB of data, a double-sided, single-layered DVD-ROM can store 9.4GB, and a double-sided, doublelayered DVD-ROM can store a massive 17GB of data.

HCC NEWSLETTER is published monthly at 267 Federal Twist Rd., shortly after the regular meeting, which is normally on the third Saturday. Subscription is included in the annual dues of \$25. for an individual, \$30. for family. Nonmember subscriptions, out of state only, are \$8.00 a year. Contributions are eagerly sought, and may be on paper, by phone, on disk, or file or email to mreuter@ptdprolog.net.

Marlyn Reuter, Editor

Paul Glattstein - Liz Dunbar **Contributing Editors** 

Joe Burger, Banner Design

# 

President Lon Hosford 908-996-7941 lon@hosfordusa.com

> Vice-President Joe Burger 908-996-7221

Treasurer **Jac Carroll** 908-782-4325 jcarroll@eclipse.net

Secretary Membership **Don Colombo** 609-397-1265 dc1944@Hotmail.com

> Program Jim Russ 908-685-1079 jfruss@juno.com

Ex Officio **Richard Williams Immediate Past President** 

**HCC Web Page** www.hunterdoncomputerclub.org Paul Glattstein, WebMaster pglatt@ptd.net

> **Computer Volunteers** ALL MEMBERS

# Page 5

### UNCLE SPAM WANTS YOU TO JOIN THE BATTLE

by Stefanie Olsen Special to ZDNet News, 02/02/02 (contributed by Don Colombo)

Larry Kilgallen got so fed up with junk e-mail that he finally decided to do something about it.

Kilgallen, a Cambridge, Mass., business owner, says he takes about five minutes each day to fire off e-mail complaints to spammers and Internet service providers that relay their payload to his in-box.

"It's civic duty," said Kilgallen, who uses a free online reporting service called SpamCop to help filter the junk and identify the culprits. "It probably takes me 10 seconds to report a spam. But the only reason the filtering is good is through the people who report it."

The battle against junk e-mail, or spam, has numerous allies: Legislators have enacted laws targeting it, trade groups have crafted voluntary guidelines to govern it, and software developers have created weapons of mass deletion to thwart it.

Last week, the Federal Trade Commission said it plans to launch a "systematic attack" on deceptive e-mail, including law enforcement action against spammers.

But as is often the case, the last line of defense lies with consumers like Kilgallen, who are increasingly using spam filters supplied by ISPs, Web-based mail programs and software developers.

Their self-appointed task is daunting. Last year, the number of spam attacks to mailboxes increased by nearly 200 percent, according to filtering company BrightMail. Spiritual-related e-mail was the fastest-growing form of junk to consumer in-boxes.

Looking ahead, experts predict junk email will soon grow to incomprehensible volumes. Within four years, consumers can expect to receive an average of 1,400 pieces of junk e-mail per day, according to Net researcher Jupiter Media Metrix.

So what's a Web surfer to do until the federal government outlaws the practice? One option is to grin and bear it; another is to embrace a growing range of desktop anti-spam tools.

Either way, spam veterans say Net surfers shouldn't expect much relief, noting that even the best filters have vulnerabilities.

"With every advance in spam filter technology, spammers constantly invent ever more ways to circumvent filters," said Steve Linford, director of the Londonbased Spamhaus Project.

Spamhous says that hasn't stopped software developers from trying.

The onslaught of unwanted e-mail has inspired many types of filter tools, including e-mail forwarding services, software plug-ins, and built-in filters for Web-based mail such as Yahoo Mail or for applications such as Microsoft Outlook.

Emailias, launched last fall, is designed to shield a consumer's primary e-mail address from spammers. Emailias or other services, such as SpamMotel or Mailshell, allot an unlimited number of fake, or alias, addresses for the consumer to use when filling out forms, posting to newsgroups or signing up to mailing lists, where they can subsequently be "harvested" by spammers.

For \$4.95 per month or \$19.95 per year, Emailias' plug-in sits in a browser's "favorite links" or on its task bar. When consumers are asked for an e-mail address, they can click on the link to retrieve a pop-up window with an address specialized for that page.

E-mail sent to that address is forwarded to the consumer's primary account. Subscribers can discontinue the address at any time--for example, when an ecommerce company sends unsolicited mail from "partners."

Another tool, Novasoft's SpamKiller, costs \$29.95 and is one of the most popular tools at Download.com, a site run by CNET Networks, publisher of News.com.

Among other filtering techniques, the software lets consumers block messages by the sender's address, message subject or headers, and message text. For example, customers can dump all e-mail with the words "make money from home" within it.

SpamCop, Kilgallen's choice, costs \$3 monthly, with a free service for reporting spammers. It filters mailboxes based on "whitelists," or a list of acceptable addresses to receive mail from, and "blacklists," unacceptable sources of mail. The service filters the IP addresses used by rogue marketers in real time so complaints may help improve the filters. With the account, subscribers also get an alias address.

Even with regular filter updates or new blocking inventions for consumers, however, spammers often find a way to infiltrate the most guarded in-boxes.

A method called "harvesting" involves scraping e-mail addresses posted in newsgroups or message boards, from which the spammer compiles a bulkmailing list.

"Nefarious people have created robots to go and harvest your e-mail address from discussion groups and then spam you," said Paul MacIntosh, chief technology officer of New Jersey-based Emailias. "Normally, an address will get tainted, and there's no way to take back that address or stop the spam other than changing that address."

Spammers may also use what's known as a "dictionary attack" in which they guess every possible user name in a domain.

On the opposite extreme, spam filters are frequently accused of being overly zealous in weeding out e-mail, capturing good messages along with the bad. Filters have been known to redirect e-mail from a company's help desk from the inbox into a "killed" e-mail box, for example.

Thor Ivar Ekle, creator of SpamKiller, admitted that his system is designed to catch 97 percent of mass e-mails, including help-desk mail.

Some consumers say that this is reason enough to declare spam filters a failure.

"I have plenty of client filters, and I still see lots of spam slip right through...and lots get trashed. It's a losing battle from the consumer side. It's in the hands of the ISPs," said one woman who is a selfprofessed spam fighter.

(continued on page 7)

### **<u>SPAM</u>** (continued from page 6)

the European Union estimated the global cost of spam at \$8 billion annually.

"The ISP industry attitude changed from 'We won't filter spam' to 'Which filters shall we use?"" Spamhaus' Linford said.

America Online calls junk e-mail "public enemy No. 1" on behalf of its 34 million subscribers. Despite its in-house spam team working to block known bulk mailers and the plethora of filtering options it gives consumers to manage email, AOL spokesman Nicholas Graham said commercial e-mail still manages to creep into mailboxes.

ISPs such as EarthLink, MSN, AT&T WorldNet and Verizon Communications have enlisted spam-filtering software from San Francisco-based BrightMail to help shield consumers from bulk mail. About a third of ISPs also use block lists based on the worldwide DNS (domain name system) to refuse spam at their mail servers before it gets into subscriber mailboxes.

Well-known blocklists from groups such as the Mail Abuse Prevention System and Spamhaus work to keep track of IP addresses used to send spam, in an effort to block them altogether.

BrightMail's service, which operates a spam-detection center called BLOC, works by updating "mail rules," or filtering guidelines for the newest spam senders, every five minutes to seven minutes and sending them to customers.

Such systems are focused on trying to pinpoint patterns in incoming mail and filter based on repetitions and keywords.

But filtering systems that let consumers block e-mail based on the wording contained within the message often fail because spammers are always tweaking language. For example, a consumer may set up a filter on "win a free car." But after using that terminology, the spammer might tweak the language to say "won a free car."

Some state laws, including those in California and Washington, give consumers some legal recourse against junk mailers, but many anti-spam advocates say they don't root out the problem. Because The birthday of Theodor Geisel, a.k.a. Dr. Seuss, is March 2. Although 'most' of us are beyond Dr. Seuss... WE ALL can still relate to the following...

Dr. Seuss Explains Why Computers Sometimes Crash

If a packet hits a pocket on a socket on a port, And the bus is interrupted as a very last resort, And the address of the memory makes your floppy disk abort, Then the socket packet pocket has an error to report!

If your cursor finds a menu item followed by a dash, And the double-clicking icon puts your window in the trash, And your data is corrupted 'cause the index doesn't hash, Then your situation's hopeless, and your system's gonna crash!

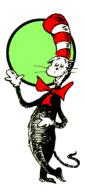

You can't say this? What a shame sir! We'll find you another game sir.

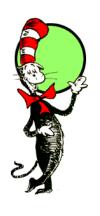

If the label on the cable on the table at your house, Says the network is connected to the button on your mouse, But your packets want to tunnel on another protocol, That's repeatedly rejected by the printer down the hall, And your screen is all distorted by the side effects of gauss So your icons in the window are as wavy as a souse, Then you may as well reboot and go out with a bang, 'Cause as sure as I'm a poet, the sucker's gonna hang!

When the copy of your floppy's getting sloppy on the disk, And the microcode instructions cause unnecessary RISC, Then you have to flash your memory and you'll want to RAM your ROM.

Quickly turn off the computer and be sure to tell your mom!

(Contributed by Bob Hepburn) ghepburn@juno.com

the laws require consumers to "opt out" of receiving junk mail, advocates say the action costs people more time than they have.

In some states, marketers are required by law to add the prefix "ADV:" to commercial e-mail. But spammers are learning to beat the system. They get around filters by using variations such as "[Ad V]" or "<a d v>."

Marketers use such tactics because email is quickly becoming the lifeblood of sales.

Jerry Cerasale, senior vice president of government affairs at the Direct Marketing Association, said his organization is trying to define spam and set guidelines for its 5,000 members to avoid bringing government regulations into the fold.

"It wouldn't be spam if the sender has had a prior business relationship with the consumer or he has joined a list" to receive sales pitches, Cerasale said. Still, anti-spam advocates say such policies won't solve the problem anytime soon.

"The filter war is an arms race which neither spammers nor consumers can win and which can only be stopped by outlawing spam," Spamhaus' Linford said.

You may be only one person in the world, but you may also be the world to one person.

Some mistakes are too much fun to only make once.

We could learn a lot from crayons: some are sharp, some are pretty, some are dull, some have weird names, and all are different colors.... but they all have to learn to live in the same box.

# Page 7

### Page 8

### MAKE CENTS OF YOUR FINANCES

### Online Personal Financial Planning Is Just a Few Clicks Away

The Web is changing how we are able to gain financial advise. Automated and customized personal financial advice is now available online at prices that are affordable to many people. Big-name financial service companies are offering extensive interactive tools to help their customers take a more active role in planning for their future needs. (*Smart Computer/February*, 2002)

# **Get The Help You Need**

There are a lot of sites out there offering financial advice. We've listed a few of them below, sorted into several common categories and listed in alphabetical order. Some of these sites offer additional services and may overlap into other categories, but we'll list each site only once to provide you with a large list of sites from which to choose.

### College Planning

### E\*Trade

http://www.etrade.com E\*Trade offers a tax-deferred 529 plan, as well as other college saving plans. Online tools help you plan for future expenses.

### Prudential.com

http://www.prudential .com/edufunding

Calculate the cost of a college education in the future and learn about strategies to provide for

t the educational future of your children. Offers a of number of plans.

### Retirement Planning

Quicken.com Retirement Center http://www.quicken.com /retirement

Features both general articles and personal information through the use of interactive tools and calendars.

### The Motley Fool: Retirement Planning

http://www.fool.com/retirement This portion of the

popular site includes (not surprisingly) information about planning for retirement and about various retirement funds.

### Estate Planning

Fidelity.com http://www.fidelity.com Includes tools and information. Fidelity members

# **Financial Calculators**

A number of financial sites provide powerful, free financial calculators. You specify certain variables, and these calculators spit out estimates you can use to get a clearer picture of your needs.

### American Express

http://finance.american express.com/sif/cda/page /0,1641,4588,00.asp

This site provides a long list of online tools for subjects such as Financial Planning, Mortgages, Stocks, Mutual Funds, Budgeting, Saving, Insurance, Setting Your Goals, and Planning Your Paycheck.

### Kiplinger.com http://www.kiplinger.com

/tools At this site, you'll find

everything from a piggy bank calculator for kids to a tool for figuring out the selling price that best matches your target rate of return for specific mutual funds.

### Quicken.com

http://www.quicken.com /cms/viewers/article /retlrement/50938 This area of Quicken's can keep financial information in My Plan Organizer for easy reference.

SaveWealth.com

http://www.savewealth.com /planning/estate SaveWealth.com's Guide To Estate Planning offers basic advice and is a good place to start for those looking to enact an estate plan.

### Mortgages

FHA Loan Resources http://www.fhalibrary.com

I his site is a great resource for information about FHA (Federal Housing Administration) loans and general information on the process of buying a home.

### Quicken.com Mortgages

http://quickenloans.quicken.com Get an idea of what you can afford and apply for prequalification online.

site includes a range of calculators to help you figure everything from tax savings from contributing to a 401(k) plan to figuring out if your family can survive living on a single income.

USAToday.com Calculator Index http://www.usatoday .com/money/calculat /mcfront.htm USAToday.com's Calculator Index offers calculators in twelve different categories, including Credit Cards, Personal Loans, Savings,

and Home Equity Loans. II

## HCC NEWSLETTER

### PETFINDER.COM

Peter Czerwinski mentioned an interesting web site called www.petfinders.com or http://www.petfinder.org/, not sure which. Peter claims they help find lost pets nationwide and he thought is a very good use of the web. As of 2/11/02 the www.petfinders.com site only has one page and claims to be pending reconstruction. Peter reported that you are interesting in adopting a pet, and would like help, go to Petfinder.com and then to a local SPCA. He keeps the local Milford SPCA updated with pictures of current available pets.

### PROVERBS FOR COMPUTER USE

(contributed by B.Hepburn)

A journey of a thousand sites begins with a single click.

You can't teach a new mouse old clicks.

Pentium wise; £ foolish.

What boots up must come down.

Anywhere you hang your @ is home.

The e-mail of the species is deadlier than the mail.

 $C:\$  is the root of all directories.

Too many clicks spoil the browse.

Don't byte off more than you can view.

The geek shall inherit the earth.

Fax is stranger than fiction.

Virtual reality is its own reward.

A user and his leisure time are soon parted.

Oh, what a tangled website we weave when first we practice.

And finally . . .

Give a man a fish and you feed him for a day; teach him to use the Internet and he won't bother you for weeks.

It was great to see Melinda Hall at the January meeting as she hasn't been here for awhile and to welcome a first time visitor, Dennis Belgard.

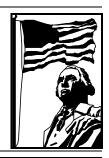

Page 9

Number Block Puzzle

|    |   |    |    | 16 |
|----|---|----|----|----|
|    | 1 |    |    | 18 |
| 8  |   | 4  | 1  | 18 |
|    |   |    |    | 23 |
| 4  | 0 |    |    | 18 |
| 27 | 6 | 24 | 20 | 26 |

Try to fill in the missing numbers.

- The missing numbers are integers between 0 and 9.
- The numbers in each row add up to totals to the right.
- The numbers in each column add up to the totals along the bottom.
- The diagonal lines also add up the totals to the right.

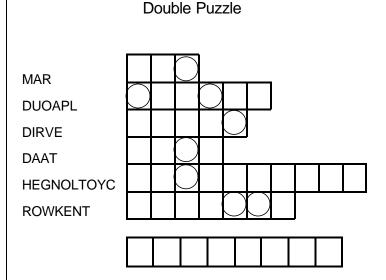

Unscramble each of the clue words.

Take the letters that appear in  $\square$  boxes and unscramble them for the final message.

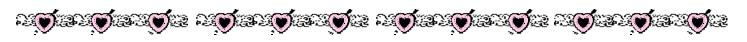

\*\*\*\*\*\*\*\*\*\*\*\*\*\*\*\*\*\*\*\*\*\*\*\*\*\*\*\*\*\*\*

### H.C.C. HUNTERDON COMPUTER CLUB

Attn: Donald Colombo - Membership HCC, 18 Lambert Lane, Lambertville, NJ. 08530 - (609) 397-1265

### **RENEWAL FORM**

### PLEASE PRINT THE FOLLOWNG INFORMATION:

| st Name                              | Last Name                                                                                                    |                    |                                                                                                    |                                                                                                    |  |  |  |
|--------------------------------------|----------------------------------------------------------------------------------------------------|--------------------|----------------------------------------------------------------------------------------------------|----------------------------------------------------------------------------------------------------|--|--|--|
| dress                                |                                                                                                    |                    |                                                                                                    |                                                                                                    |  |  |  |
| ty                                   | State                                                                                                    | Zip Co             | Zip Code                                                                                                    |                                                                                                    |  |  |  |
| ome Phone ( )                        | E-mail                                                                                                    | @                  |                                                                                                    |                                                                                                    |  |  |  |
| x ()                                 |                                                                                                    |                    |                                                                                                    |                                                                                                    |  |  |  |
| formation that will help us help you | <u>:</u>                                                                                                    |                    |                                                                                                    |                                                                                                    |  |  |  |
| Club officer Technical advisor       | Setting up for the meeting                                                                                                    |                    | Newsletter                                                                                                    | Programs                                                                                                    |  |  |  |
|                                      |                                                                                                    | IF SO, WHAT IS IT? |                                                                                                    |                                                                                                    |  |  |  |
| PLEASE LIST ANY COMMENT              | AND/OR LIST WHAT WOULD                                                                                                    | YOU LIKE TO SEE IN | NOUR COMPU                                                                                                    | JTER CLUB                                                                                                    |  |  |  |
|                                      | dress<br>y<br>me Phone ( )<br>x ()<br>ormation that will help us help you<br>would you BE WILLING TO<br>Club officer Technical advisor<br>Other<br>DO YOU HAVE AN AREA OF C | dressState         | dress State Zip Coordinates State Zip Coordinates State Zip Coordinates () E-mail @<br>we consider that will help us help you:<br>would you be willling to help the CLUB ? (circle one or more)<br>Club officer Technical advisor Setting up for the meeting Taking club minutes<br>Other<br>DO YOU HAVE AN AREA OF COMPUTER EXPERTISE? IF SO, WHAT IS IT? | yStateZip Code   me Phone ()E-mail@   x ()   ormation that will help us help you:   WOULD YOU BE WILLING TO HELP THE CLUB ? (circle one or more)   Club officer Technical advisor Setting up for the meeting Taking club minutes Newsletter   Other |  |  |  |

FIRST CLASS MAIL Address Correction Requested

Marlyn Reuter 267 Federal Twist Road Stockton, New Jersey 08559

HCC NEWSLETTER

HUNTERDON COMPUTER CLUB

# Hunterdon Computer Club

Next Meeting Saturday, February 16, 2002 Hunterdon Medical Center Rt 31 Flemington NJ

Program: Jim Russ presents

# **NEATO! CD LABELER KIT DEMO**

Guests Welcome – all ages all levels